## 「NCBビジネスダイレクト」に関する重要なお知らせ

## 変更後の「NCBビシネスダイレクト」のログイン方法

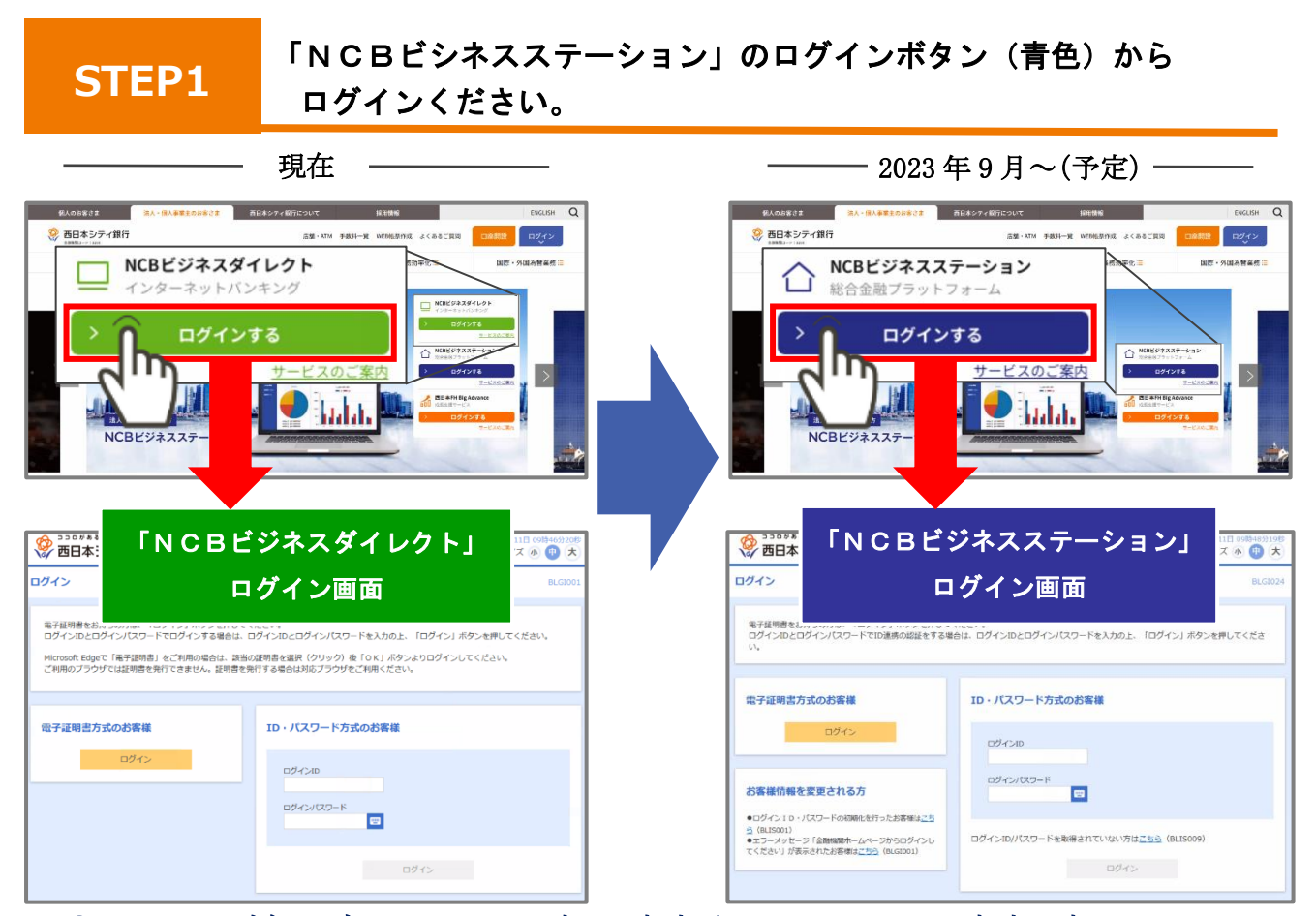

● NCB ビジネスダイレクトのログイン方式が ID・パスワード方式の方 ⇒「ログイン ID」、「ログインパスワード」を入力し、「ログイン」をクリックします。 ※「ログイン ID」、「ログインパスワード」は NCB ビジネスダイレクトと同一です。

## ● NCB ビジネスダイレクトのログイン方式が電子証明書方式の方

⇒「電子証明書方式のお客様のログイン」をクリックします。

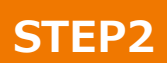

## ログイン後はトップページ右上の「NCBビジネスダイレクト」から 「NCBビジネスダイレクト」をご利用いただけます。

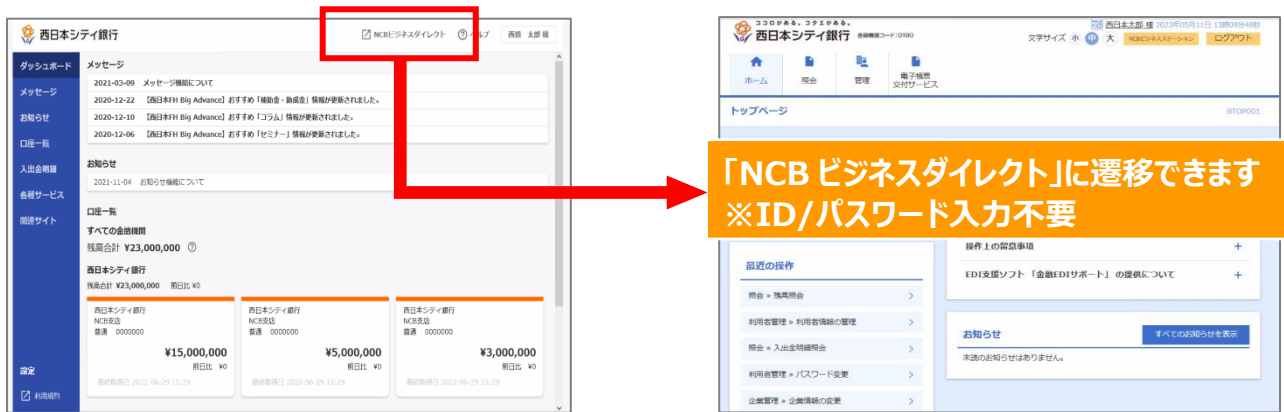